# オンラインによる「人頭分担金」の お支払い方法

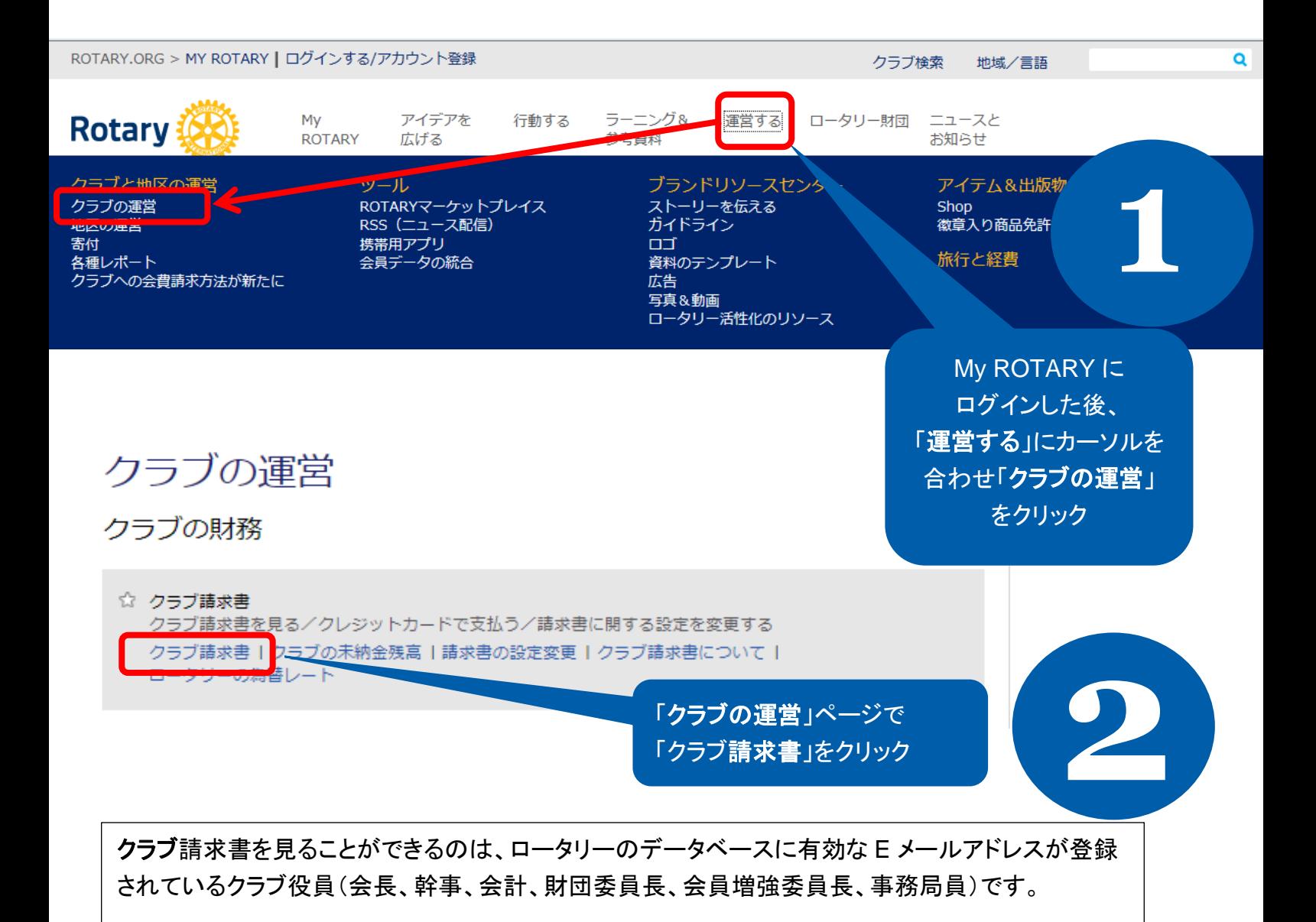

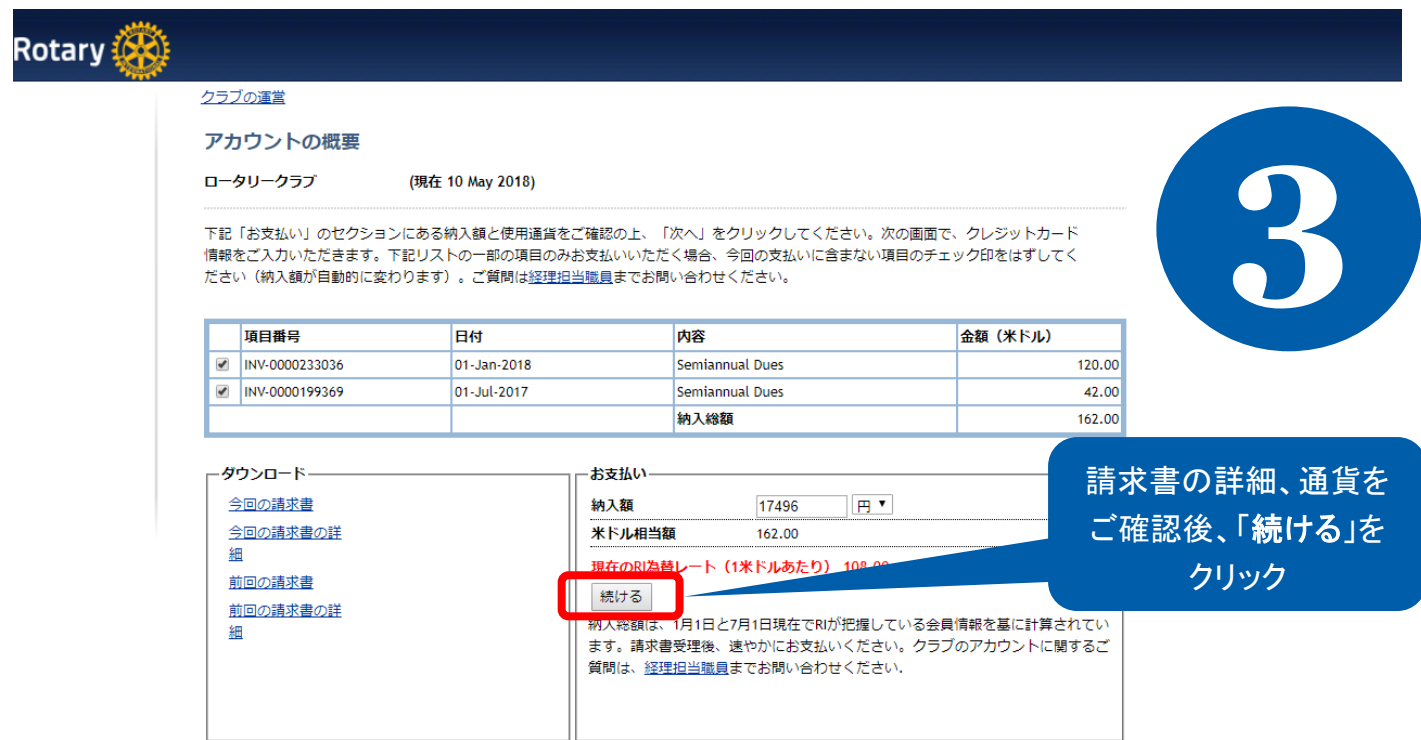

#### プライバシーについて |© Copyright 2003-2014 Rotary International

プライバシーについて |© Copyright 2003-2014 Rotary International

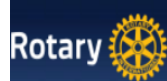

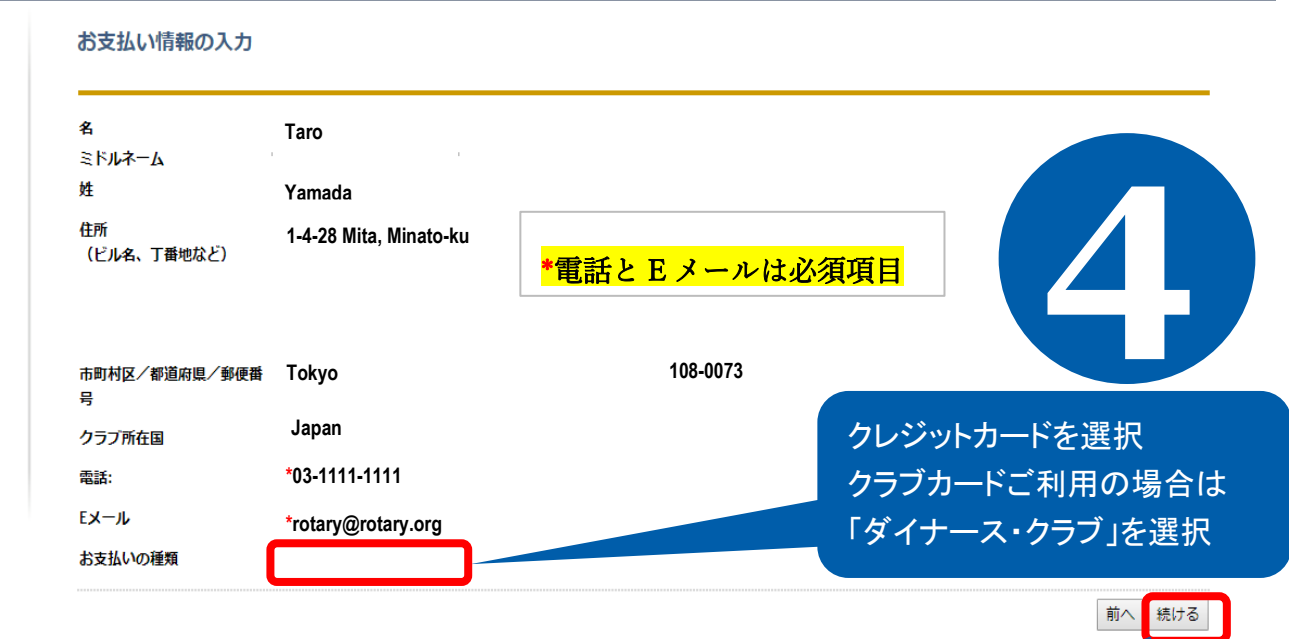

情報が正確であることを 確認した後、「続ける」を クリック

## 143

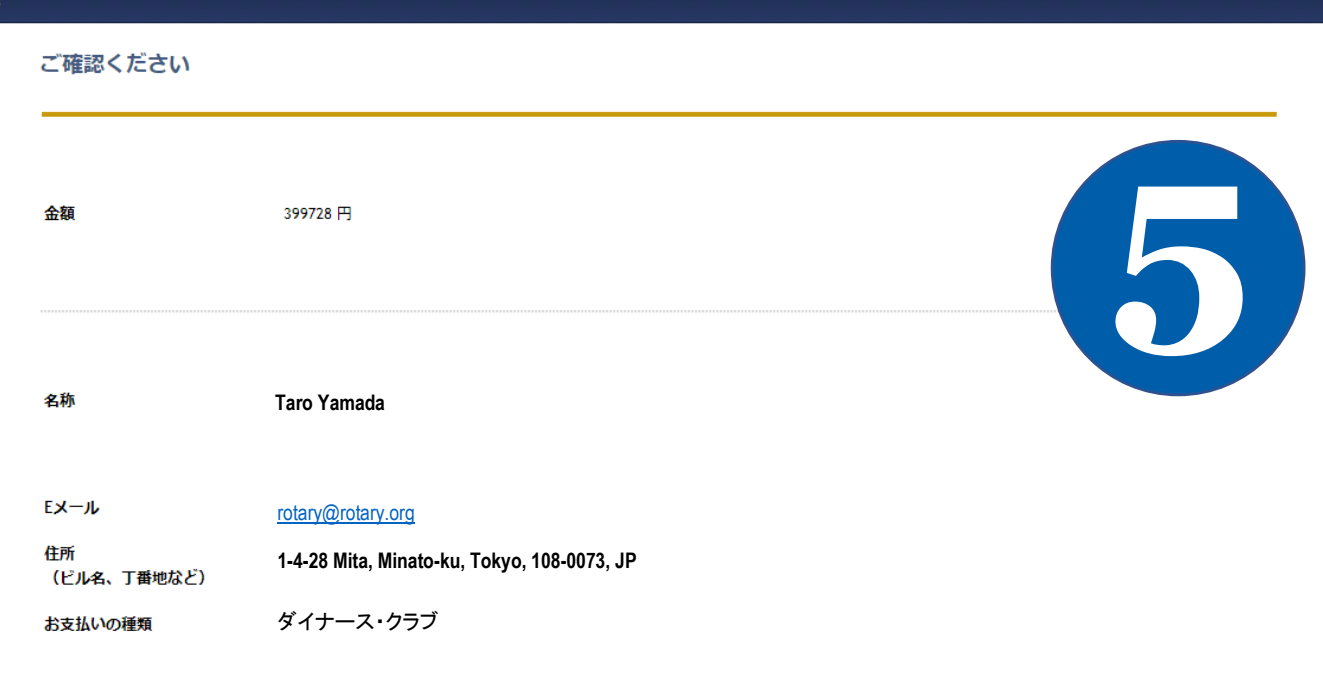

### 様ける  ${\sf W}{\sf T}$   $\vert\otimes$  Copyright 2003-2014 Rotary International **6** お支払いの詳細: クレジットカード番号<br>|<br>| | 有効期限<br><mark>月 ▼</mark> <mark>年 ▼</mark> \* クレジットカード情報を入力し セキュリティ コード<br>| 「続ける」をクリック ■■ セキュリティ コードについて\* ……<br>続ける

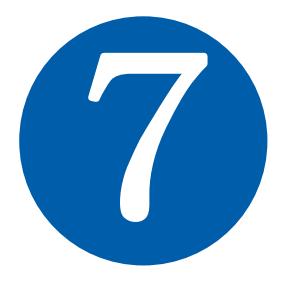

### Your payment is submitted.

Thank you for paying your Semi-Annual Dues online. This is your receipt; please print and save for your records.

\*\*\*留意事項: 会員数確認の要件を満たすとともに、必要であれば請求額の調整を行うため、data@rotary.orgをクリックしてクラブ会員数と英文「ザ・ロータリアン」誌の購読者数を確認するEメール を送信してください。

日付 10-Oct-2014 Your transaction number is: Your member ID is: 処理番号、支払い金額 Amount paid: Your Club Name is: クラブ名、クラブ ID 等が Your Club ID is: 表示されます。

> このような支払確認のページが 表示され、支払いが完了となります。 このページが支払確認書となります。 印刷し、控えとして保存してください。

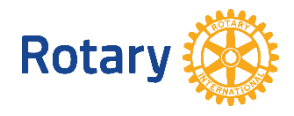